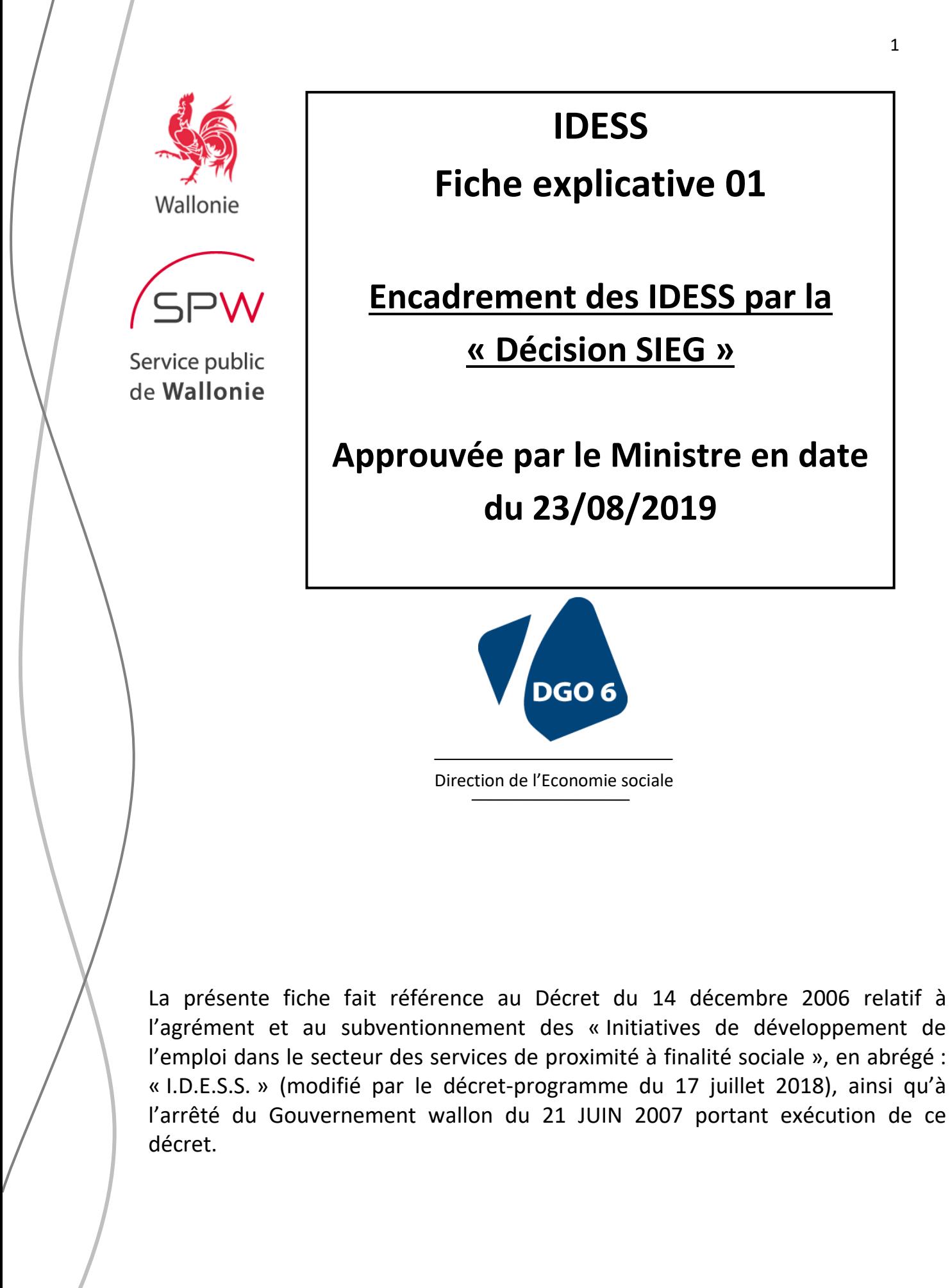

## **1° Contexte :**

Dans le cadre du décret-programme du 17 juillet 2018, plusieurs modifications ont été apportées au dispositif IDESS. Ces modifications font suite à un changement de l'encadrement légal de ce dispositif.

Depuis le 17 juillet 2018 en effet, le dispositif IDESS n'est plus encadré par le règlement « de minimis SIEG », mais par la « Décision SIEG<sup>1</sup> ». Ce changement de cadre légal a été opéré afin de correspondre plus à la réalité du dispositif, et pour une mise en conformité de celui-ci avec les réglementations européennes en matière d'aides d'Etat.

La présente fiche explicative a pour but de détailler la mise en œuvre pratique des changements apportés au dispositif IDESS.

## **2° Modification de la méthode de calcul des subventions :**

Le passage du règlement « de minimis SIEG » à la « Décision SIEG » supprime le plafond des subventions fixé à 500.000 € sur 3 ans. De plus, il modifie légèrement la méthode de calcul des subventions.

Sous la « Décision SIEG », les subventions des IDESS sont calculées de la méthode suivante :

#### Subvention = coûts – recettes

Les coûts à prendre en compte sont tous les coûts occasionnés par la gestion du SIEG (service d'intérêt économique général, c'est-à-dire les activités agréées IDESS au sein de votre structure).

Les recettes sont toutes les recettes tirées du SIEG (c'est-à-dire les recettes financières provenant de l'exploitation commerciale, ainsi que les autres subventions reçues liées aux activités IDESS).

Ces montants seront à fournir de la part de l'IDESS à l'administration, lors du calcul du solde de la subvention annuelle.

#### Passage du subventionnement par année civile :

Dans une optique de simplification administrative et d'orientation usager, la période de subventionnement passera de l'année d'agrément à l'année civile. Pour la 1<sup>ère</sup> année d'agrément concernée par ce nouvel encadrement légal (2018), le calcul sera fait sur les mois restants de l'année civile. Ensuite, le calcul des subventions se fera sur base de l'année civile (du 1<sup>er</sup> janvier au 31 décembre).

Par exemple : une IDESS dont l'année d'agrément va du 01/03/2018 au 30/04/2019 verra ses subventions calculées de la manière suivante :

- Pour la 1<sup>ère</sup> année : subvention calculée sur la période du 01/03/2018 au 31/12/2018 ;

 $\overline{a}$ 

<sup>&</sup>lt;sup>1</sup> La Décision 2012/21/UE de la Commission du 20 décembre 2011 relative à l'application de l'article 106, 2, du Traité sur le fonctionnement de l'Union européenne aux aides d'État sous la forme de compensations de service public octroyées à certaines entreprises chargées de la gestion des services d'intérêt économique général, J.O.U.E. du 11.1.2012, L 7/3.

- À partir de la 2<sup>ème</sup> année : subvention calculée du 01/01/2019 au 31/12/2019 et années suivantes.
- Pour la dernière année d'agrément en cours : si l'agrément est renouvelé, la subvention continue à être calculée sur l'année civile. Si l'agrément n'est pas renouvelé, la subvention sera calculée sur les mois restants de l'agrément.

Les entreprises ayant déjà reçu leur avance 2018-2019 (calculée initialement sur la période d'agrément 2018-2019), et qui après le calcul jusqu'au 31/12/2018 auraient reçu trop en avance, verrons le trop-perçu récupéré via compensation sur la liquidation suivante (avance année 2019). Il n'y aura donc pas de remboursement direct demandé pour ce trop-perçu éventuel, il sera simplement déduit du prochain paiement de subventions.

Il est à noter que, dans le cadre de la Décision SIEG, un bénéfice raisonnable peut être accordé aux entreprises dans le calcul de la subvention. La formule devenant dans ce cas : coûts – recettes + bénéfice raisonnable. Le Ministre ayant l'Economie sociale dans ses attributions est habilité à définir les critères utilisés pour calculer ce bénéfice raisonnable. Pour les années 2018 et 2019, le bénéfice raisonnable a été fixé à 5 % du chiffres d'affaires de l'année précédente, tel que repris à la rubrique 70 des comptes annuels publiés à la Banque Carrefour des entreprises.

Remarque : cette méthode de calcul s'appliquera à partir du calcul du solde 2018 inclus. Jusqu'au solde de l'année 2017-2018, les entreprises justifieront leur subvention selon la méthode habituelle. À partir du solde 2018, l'IDESS sera tenue de justifier ses subventions par le modèle excell présenté ci-dessous.

## **Modèle de formulaire à utiliser à partir du solde 2018-2019 :**

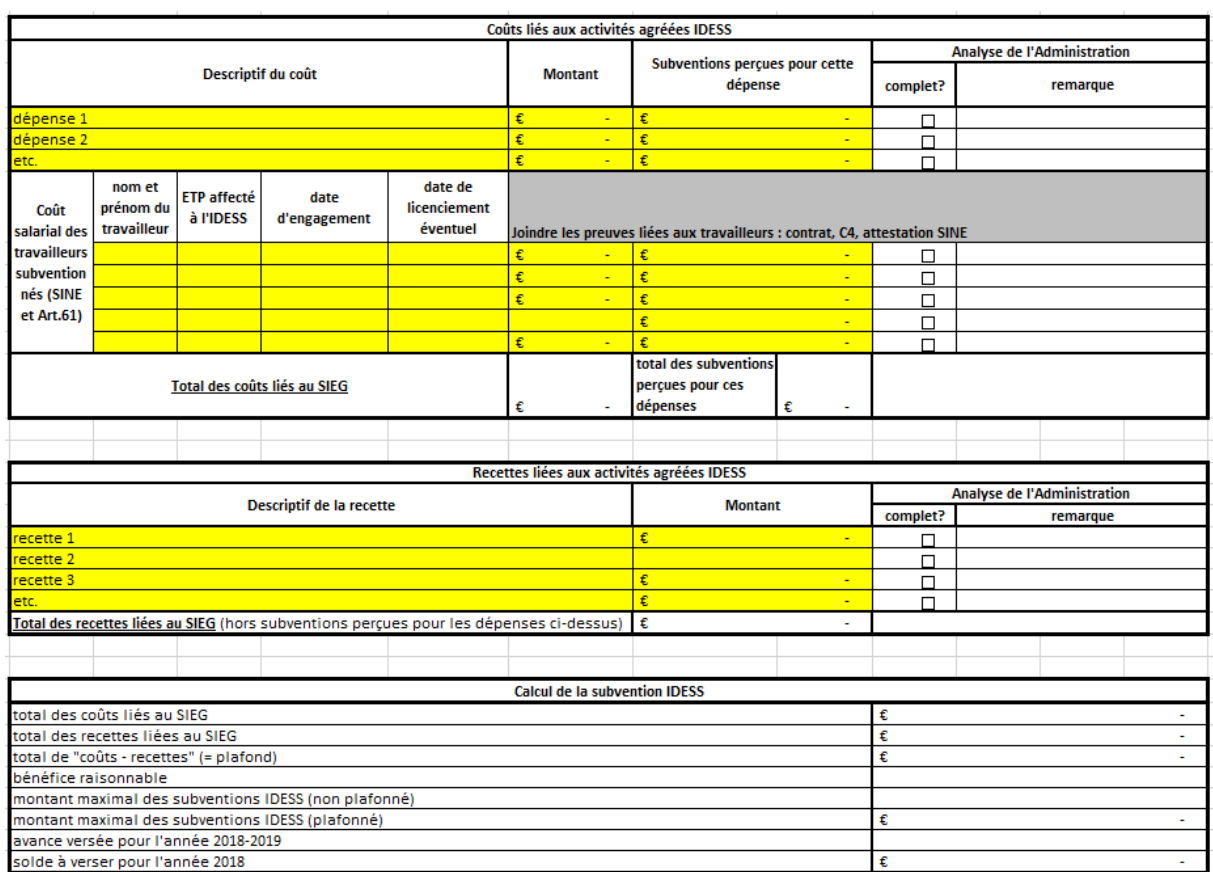

#### **Remarques :**

 $\overline{\phantom{a}}$ 

- Seules les parties en jaune sont à remplir par l'IDESS, les autres cases seront complétées par l'administration.
- Ce formulaire est disponible sur le site internet de la Direction de l'Economie sociale<sup>2</sup> (onglet « Formulaires et documents »).
- Celui-ci doit être envoyé par mail à l'adresse : « [economie.sociale@spw.wallonie.be](mailto:economie.sociale@spw.wallonie.be) »
- **Ce formulaire doit être accompagné de la Déclaration sur l'honneur présente à la fin de cette fiche explicative** (à trouver également dans l'onglet « Formulaires et documents » du site internet de la Direction de l'Economie sociale).

**La déclaration sur l'honneur doit être envoyée en version originale par voie postale à l'adresse suivante : « SPW – Direction de l'Economie sociale – Place de la Wallonie, 1 (bâtiment 3 rdc) – 5100 Jambes ».**

**Cette déclaration sur l'honneur doit obligatoirement être datée, complétée et signée par une personne habilitée à représenter l'entreprise, c'est-à-dire :** 

<sup>&</sup>lt;sup>2</sup> [http://economie.wallonie.be/Dvlp\\_Economique/Economie\\_sociale/IDESS.html](http://economie.wallonie.be/Dvlp_Economique/Economie_sociale/IDESS.html)

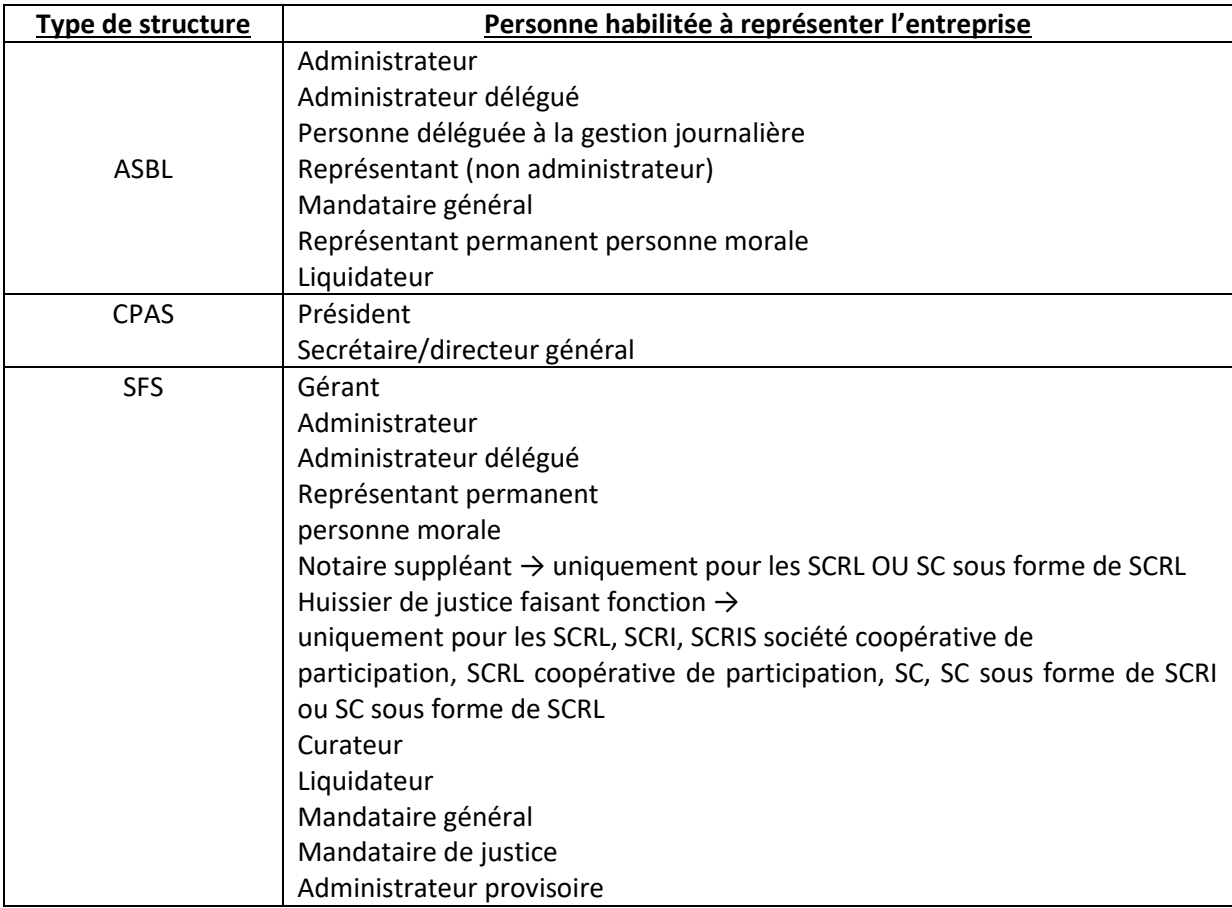

#### **Comment remplir ce formulaire ?**

- Seuls les coûts et recettes liées aux activités agréées IDESS sont à renseigner. Ces informations se trouvent en grande partie dans la comptabilité analytique de l'entreprise. Si l'entreprise développe également des activités non-IDESS, il ne faut pas reprendre les montants liés à ces autres activités dans ce formulaire. Au fur et à mesure des cas rencontrés, une FAQ sera créée et mise à jour sur le site internet de la Direction de l'Economie sociale, reprennant les coûts et recettes acceptés ou non dans ce cadre.
- Pour chaque dépense, indiquer si des subventions ont été perçues pour les dépenses en question. Par exemple, si vous indiquez comme dépense « frais d'encadrement technique : 16.587  $€$ », et que vous avez percu des subventions APE pour cet encadrement technique, indiquer en face de cette dépense le montant perçu comme subventions (et indiquer l'origine de la subvention dans le descriptif de la dépense).
- Veillez à ne pas introduire de doublons dans les coûts et les recettes.
- N'indiquez pas le coût salarial des travailleurs présents dans votre structure mais qui ne travaillent pas dans les activités IDESS.
- Pour les coûts liés aux travailleurs SINE et Art.61, indiquer également leur ETP affecté aux activités IDESS, leur date d'engagement et leur date de licenciement éventuel. Joindre également les documents relatifs à ces travailleurs (contrat, C4 éventuel, attestation SINE). Pour les IDESS également agréées EI (Entreprise d'insertion), vous devez renseigner comme subvention reçue les montants reçus pour la subvention travailleur pour chaque TD/TGD actif dans l'IDESS pour la période concernée.
- Les subventions « Mise en œuvre des principes de l'Economie sociale » et « Accompagnement social » perçues éventuellement en EI ne doivent pas être indiquées dans ce formulaire. Ces subventions ne concernent en effet pas des dépenses liées aux activités IDESS.
- Veillez à bien indiquer comme subventions perçues pour les travailleurs les montants perçus en SINE, pour chacun d'entre eux.
- Dans un souci de simplification administrative, nous ne vous demandons plus d'envoyer à l'administration l'ensemble des pièces justificatives pour les montants renseignés. Une déclaration sur l'honneur signée par un responsable de l'IDESS attestera de la véracité des données fournies, avec obligation de conserver les documents justificatifs au sein de l'entreprise, et de les fournir à l'Inspection le cas échéant, ou sur simple demande de l'administration.
- Les seuls documents à fournir avec ce formulaire concernent les travailleurs, pour lesquels nous devons vérifier l'affectation au sein de l'IDESS ainsi que le respect des conditions SINE. Ces pièces doivent être envoyées via mail en même temps que le tableau justificatif, excepté les déclarations sur l'honneur à envoyer par voie postale comme actuellement.
- Dans les recettes, indiquez toutes les recettes liées à l'activité IDESS, càd : le chiffre d'affaires pour la période visée, et les différentes rentrées provenant de l'activité IDESS (ex: sponsoring,…).
- Pour la 1<sup>ère</sup> année, veillez à bien prendre en compte les coûts et les recettes pour la période concernée (càd les derniers mois de l'année civile 2018). Pour une IDESS dont l'année d'agrément va du 01/06/2018 au 31/05/2019 par exemple, reprendre ici les coûts et recettes du 01/06/2018 au 31/12/2018.
- Pour les années suivantes, les coûts et recettes indiqués devront concerner l'année civile (càd du 01/01/2019 au 31/12/2019 dans l'exemple ci-dessus).
- Le coût salarial du chef d'entreprise peut être repris comme coût de fonctionnement. Si le chef d'entreprise n'est affecté qu'à 50 % de son temps de travail aux activités IDESS, ne prendre en compte que 50 % de son coût salarial comme dépense liée à l'IDESS.
- Vous pouvez ajouter le nombre de lignes nécessaires pour les coûts et recettes à justifier.
- Les subventions APE sont à inscrire en tant que recettes liées à l'activité IDESS. Cela est valable également pour les subventions complémentaires APE aux SFS.
- Vous trouverez ci-dessous un exemple du formulaire complété, avec des chiffres fictifs.

### **Exemple de justificatif des subventions complété (chiffres fictifs) :**

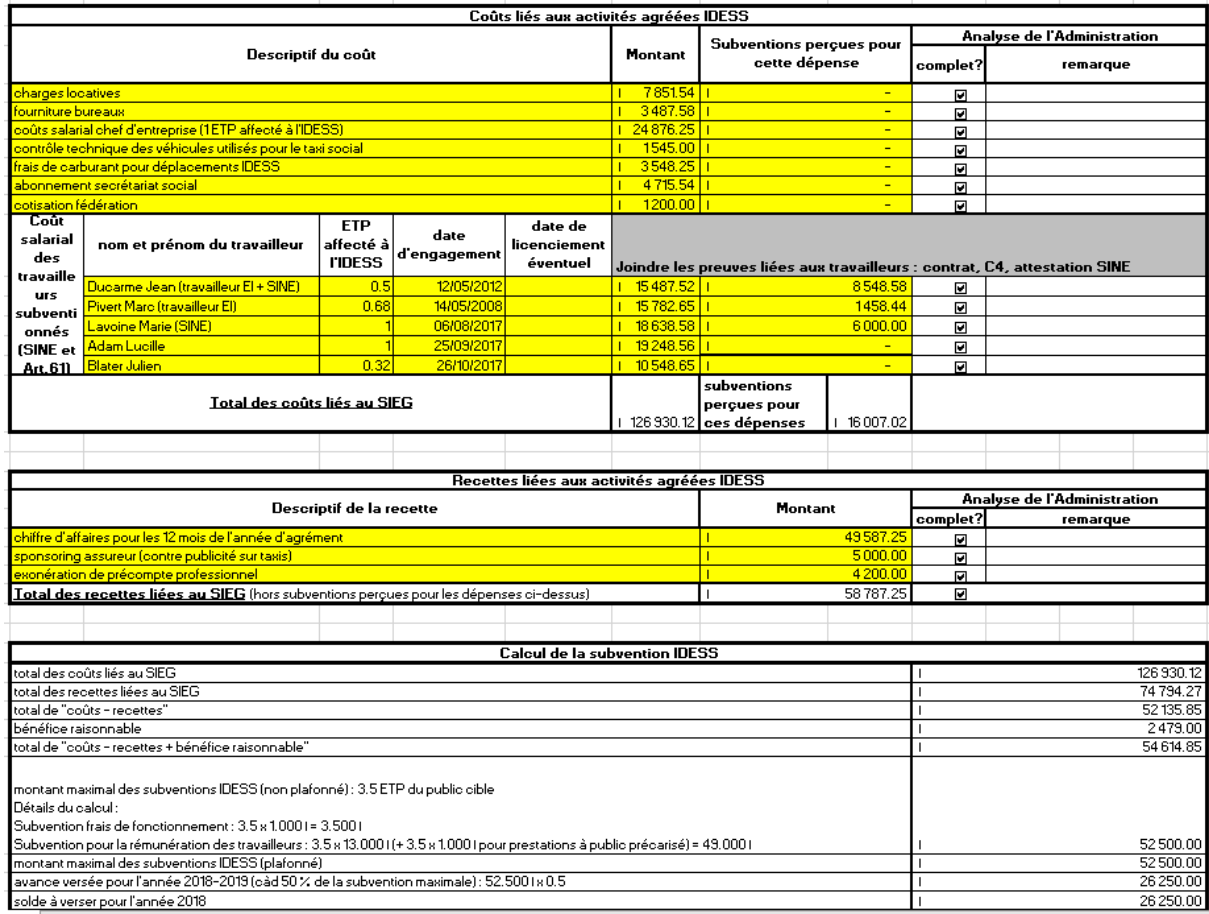

Dans cet exemple-ci, le montant maximal des subventions à octroyer à l'IDESS n'atteint pas la limite du plafond calculé selon la Décision SIEG. Dans le cas où l'IDESS aurait eu droit à un montant maximal de 60.000 € comme subventions, ce montant aurait été plafonné à 54.614,85 € dans cet exemple.

Pour rappel, seules les cases en jaune doivent être remplies par l'IDESS, les autres cases étant remplies par l'administration.

## **3° Fin des agréments à durée indéterminée :**

Pour correspondre aux obligations de la Décision SIEG, la durée d'agrément sera de maximum 4 ans. Le premier agrément d'une nouvelle IDESS reste d'une durée de 2 ans, qui sera renouvelé pour des périodes de 4 ans, mais sans agrément à durée indéterminée.

Pour les IDESS actuellement agréées pour 2 ou 4 ans, celles-ci devront introduire les demandes de renouvellement d'agrément comme c'est le cas actuellement. La seule différence est qu'après leur 1er agrément d'une durée de 4 ans, les prochains ne seront pas à durée indéterminée mais d'une durée de 4 ans également.

Les IDESS étant en cours d'agrément pour 2 ou 4 ans recevront, sans devoir introduire de demande, un arrêté ministériel contenant les mentions rendues obligatoires par la Décision SIEG.

Pour les IDESS actuellement agréées à durée indéterminée, une période transitoire a été prévue. Les IDESS agréées à durée indéterminée vont recevoir prochainement un arrêté ministériel d'agrément, sans devoir introduire de demande. Cet arrêté fera débuter leur nouvel agrément au 01/01/2019, et elles auront 4 ans à partir de cette date pour introduire une demande de renouvellement d'agrément (qui sera à nouveau valable 4 ans). Les IDESS agréées à durée indéterminée verront donc leur agrément à durée indéterminée se transformer en agrément se terminant le 31/12/2022.

# **4° La périodicité des contrôles passe de 3 ans à 2 ans :**

Il s'agit d'établir une fréquence des contrôles pour rencontrer une obligation liée à la Décision SIEG. Dans les faits, ce contrôle continuera à être réalisé annuellement sur base des pièces justificatives remises, comme c'était le cas jusqu'à présent.

# **En résumé, ce qui est attendu de la part des IDESS :**

# **Pour les justificatifs des subventions :**

- Envoyer dès à présent le tableau justificatif des subventions (comme décrit ci-dessus) pour la période allant de la fin de leur année d'agrément 2017-2018 jusqu'au 31/12/2018.
	- o Si l'année d'agrément va du 01/03/2017 au 28/02/2018, fournir les informations et pièces pour la période suivante : du 01/03/2018 au 31/12/2018.
- Début 2020, fournir le tableau justificatif des subventions de la même façon pour la période du 01/01/2019 au 31/12/2019.

# **Pour les renouvellements d'agréments :**

- Si je suis une IDESS agréée pour 2 ou 4 ans : rentrer une demande de renouvellement d'agrément entre 8 mois (240 jours) et 4 mois (120 jours) avant l'expiration de l'agrément en cours.
- Si je suis une IDESS agréée à durée indéterminée : rentrer une demande de renouvellement d'agrément entre 8 mois (240 jours) et 4 mois (120 jours) avant le 31/12/2022.

Par la présente, je soussigné(e) Madame/Monsieur (Nom, Prénom, Fonction)

................................................................................................................................................. en ma qualité de....................................................................................................................... de l'entreprise........................................................................................................................... BCE n° ............................................................, certifie que les informations remises pour le calcul de la subvention IDESS pour l'année d'agrément…………………… sont sincères et véritables.

Je reconnais que toute fausse déclaration pourra entrainer une procédure de retrait d'agrément et/ou une récupération des subventions versées par le Service public de Wallonie, en application de la réglementation du dispositif « IDESS ».

Les pièces justificatives pour les montants renseignés seront conservées au siège de l'IDESS agréée pendant une durée de 10 ans et sont à la disposition des services chargés de l'inspection en cas de contrôle ou de l'administration.

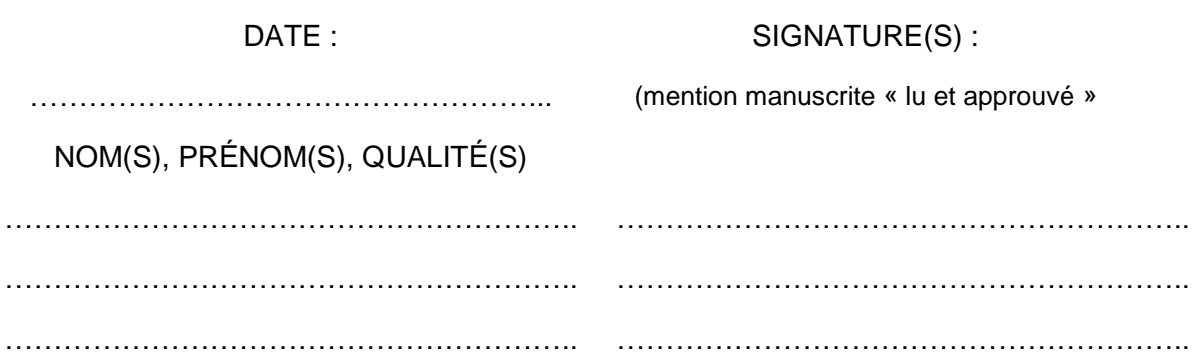

9